## **Deinstllation eines lokalen Arbeitsplatzes**

Ein lokaler Arbeitsplatz (Client) kann mit Hilfe des Programms [OnyxClienUninstall](http://onyxwiki.net/doku.php?id=program_onyxclientuninstall) deinstalliert werden. Das Programm kann über das Windows™-Startmenü aus der Programmgruppe OnyxCeph3 gestartet werden und führt folgende Schritte aus:

- Entfernen des lokalen Client-Verzeichnisses ..\Onyx3Client
- Entfernen der Programmgruppe OnyxCeph3 aus dem Windows™-Startmenü
- Entfernen der Desktop-Verknüpfungen/-Icons wie OnyxCeph<sup>3™</sup> und OnyxHelp (falls angelegt)

Mit der Deinstallation des Arbeitsplatzes werden keine Daten oder Einstellungen gelöscht. Bei Neuinstallation mit dem bisher verwendeten Windows™-Login wird die für dieses Arbeitsplatz-Login in der Onyx-Datenbank abgelegte [Konfiguration](http://onyxwiki.net/doku.php?id=clientconfig) zurückgeladen.

From: <http://onyxwiki.net/>- **[OnyxCeph³™ Wiki]**

Permanent link: **<http://onyxwiki.net/doku.php?id=clientuninstall>**

Last update: **2015/10/10 17:50**

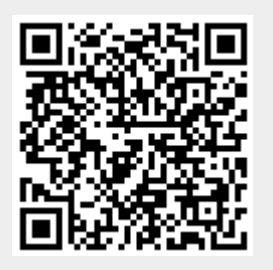